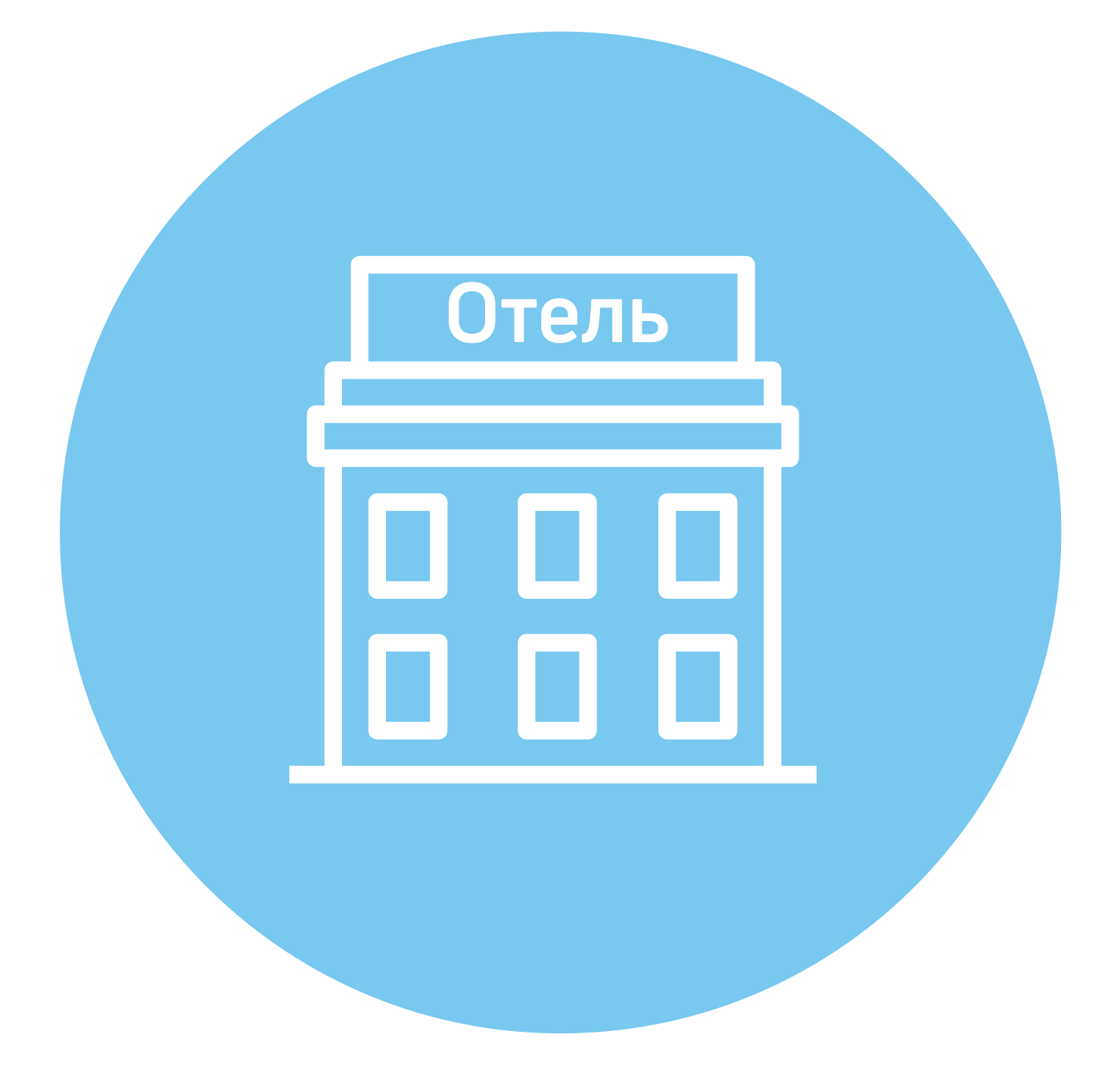

# **Бронирование жилья**

**4 ГЛАВА**

# **Виды сайтов, предлагающих бронирование жилья**

Некоторые активные путешественники предпочитают искать гостиницу по прибытии на место. Так можно делать при поездках по России в низкий сезон в небольших городах. Но для неискушенного туриста при таком планировании есть определенный риск. Не всегда можно быстро сориентироваться в чужом городе и тем более в чужой стране. Поэтому для вашего спокойствия и безопасности рекомендуется позаботиться о своем ночлеге еще до отъезда.

Что нужно для бронирования жилья в другом городе или стране?

- **1.** Компьютерное устройство с подключенным интернетом.
- **2.** Банковская карта с возможностью оплаты услуг в интернете. Иногда она не требуется, но это, скорее, исключение из правил.
- **3.** Зарегистрированный почтовый ящик, на который придет подтверждение бронирования.

Забронировать — значит закрепить за клиентом номер в отеле или доме отдыха. Во время бронирования нужно четко определить срок проживания, количество человек, на которых резервируется номер, тип номера и его стоимость.

При выборе отеля нужно обратить внимание на целый ряд важных моментов. Чтобы не было неожиданных сюрпризов, изучайте условия бронирования. Вся информация указана возле соответствующего предложения:

- бронирование без возможности отмены. Если вы вдруг решите отказаться от проживания в этом отеле, с вашей карты в любом случае спишется вся стоимость аренды забронированного жилья;
- бронирование с возможностью отмены, но с возвратом лишь части суммы и вычетом за бронь;
- бронирование с возможностью бесплатной отмены (как правило, до определенной даты). В этом случае с вас не возьмут денег за отмену брони, если вы это сделаете не позднее указанной в условиях даты;

#### **Алгоритм действий при бронировании отеля:**

- **1.** Определитесь с направлением, датами и количеством человек, отправляющихся в поездку.
- **2.** Посетите несколько сайтов с услугами бронирования отелей. Сравните цены.
- **3.** Почитайте отзывы о выбранных отелях.
- **4.** Ознакомьтесь с условиями бронирования.
- **5.** Забронируйте отель.
- **6.** Если нужно, сделайте онлайноплату с помощью банковской карты.
- бронирование без банковской карты. Вы платите за отель при заселении;
- один и тот же отель может предлагать номера с отменой бронирования на бесплатных и платных условиях. Отличаться эти предложения будут стоимостью номера. Номера с возможностью бесплатной отмены будут дороже.

**Для онлайн-оплаты рекомендуется завести отдельную банковскую карту и держать на ней лишь необходимую для расчетов ! сумму.**

Ознакомиться с предложениями по бронированию отелей можно на целом ряде сайтов.

Существует несколько типов интернет-ресурсов.

**1. Сайты отелей**. Они полезны, если вы точно знаете, в каком отеле вы хотели бы остановиться. На таких сайтах вы можете забронировать номер, напрямую связаться с сотрудниками отеля, посмотреть дополнительные услуги, спецпредложения, акции. Постоянным клиентам отели часто предлагают дополнительные бонусы или скидки. Вот так выглядит сайт одного из отелей в Сочи. С помощью верхнего меню можно ознакомиться с предложениями гостиничного комплекса **4.1**.

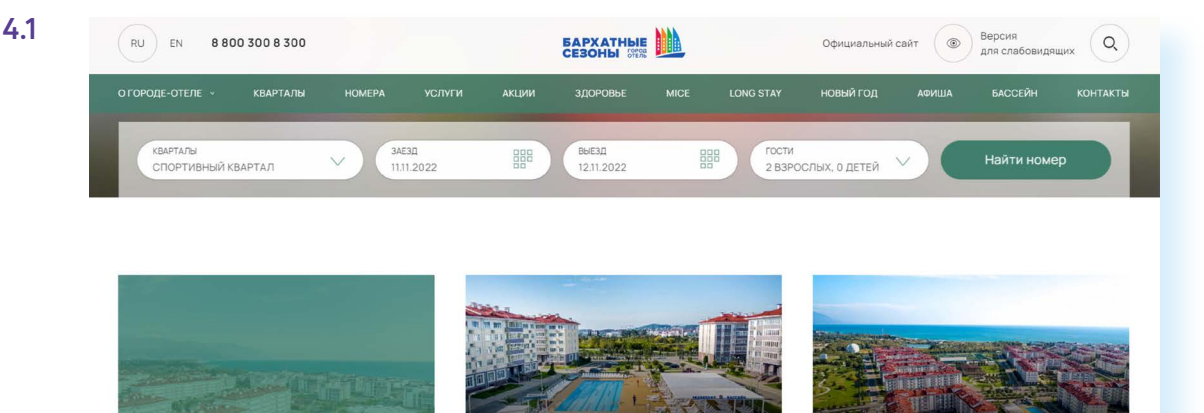

Семейный квартал

Екатерининский квартал

**2. Сайты-системы бронирования** — это база отелей по всему миру. Хозяева отелей сами стремятся туда попасть, чтобы иметь возможность сдавать номера. Такие сайты не берут с пользователей комиссию за доступ к базе. Деньги за услуги они получают непосредственно от отелей. При этом многие системы бронирования предоставляют бонусы для постоянных клиентов. Это может быть особый статус, который дает право на скидку по некоторым предложениям от отелей, или кэшбек (возврат процента от покупки баллами или в рублях). Например, на сайте **sutochno.ru** периодически действует акция с кэшбеком **4.2**.

Спортивный квартал

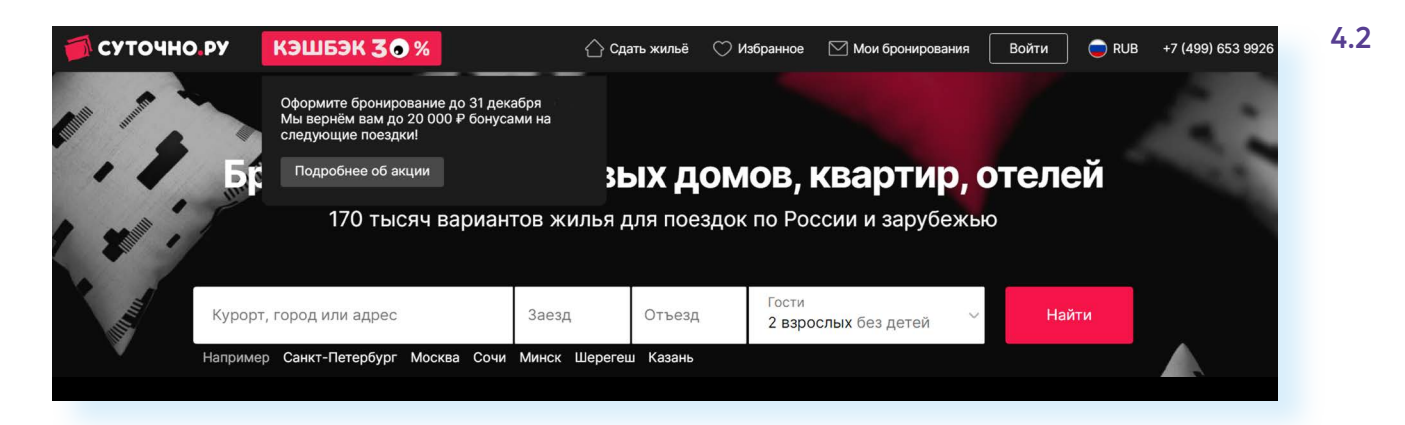

Системы бронирования практически не отличаются, хотя у каждого сайта есть определенная специфика.

**Ostrovok.ru** — большой выбор отелей в России и СНГ.

**Sutochno.ru** — предложения от частных лиц, сдающих в аренду квартиры посуточно.

**Komandirovka.ru** — возможность подобрать жилье для групповых поездок.

**Travel.yandex.ru** — сервис «Яндекс.Путешествия», собравший сотни предложений по отелям.

**Russpass.ru** — сервис для путешествующих по России, где, в том числе, можно посмотреть список достопримечательностей, купить билеты и поискать жилье в разных регионах России.

**Tutu.ru** — сайт, который предлагает комплексные услуги для путешественников. В базе есть отели и частные апартаменты.

Также предложения жилья для путешественников собраны на сайтах туристических компаний. Например, можно поискать предложения на сайте **travelata.ru**.

Еще есть сайты-агрегаторы, сравнивающие цены на отели на разных ресурсах. По такому принципу отчасти работает сайт «**Яндекс. Путешествия**».

# **Как выбрать жилье**

Путешественники обычно бронируют:

- номер в отеле, мини-гостинице, апарт-отеле;
- место в хостеле;
- комнату, квартиру, дом частных лиц.

### **Номер в отеле, мини-гостинице, апартаменты в отеле**

**Стандартный номер в отеле** предполагает кровать, санузел, телевизор, возможно, чайник, холодильник (набор услуг зависит от количества звезд в отеле). Завтрак, ужин, обед вы покупаете дополнительно, обычно питание организовано в ресторане отеля.

**Мини-гостиница** или **гостевой дом** предлагают практически такой же набор услуг. Возможен также доступ к кухне, где вы можете сами себе что-то приготовить. Здесь все гораздо проще, поскольку количество комнат, а значит, и постояльцев, невелико. Цена может быть чуть дешевле, чем номер в отеле с тем же набором услуг.

**Апартаменты в отеле** — это тоже отдельный номер, но он больше по площади, может включать две комнаты и обязательно кухню, где вы можете готовить самостоятельно. Отель также может предоставлять питание, например, завтраки, но без особых изысков. Организуя летний семейный отдых с детьми, многие предпочитают снимать именно апартаменты. Это более экономно, чем семейный номер в стандартном отеле.

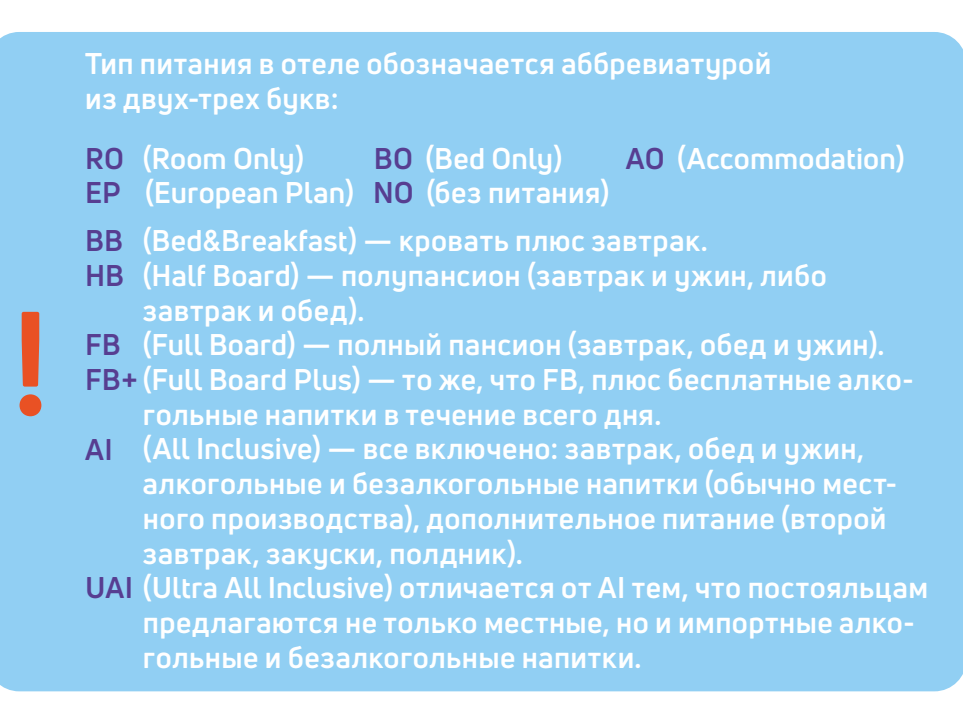

### **Хостел**

По сути, это койко-место в общем номере на 4, 6, 12, 15 мест. Подходит для мобильных путешественников. В хостелах всегда много молодежи, есть возможность познакомиться с новыми людьми. Из удобств: общий санузел, общая кухня. Некоторые хостелы предоставляют простые завтраки и бесплатный интернет. На хостелы всегда самая низкая цена.

Предложения можно поискать на сайтах систем бронирования. В нашем примере на сайте **ostrovok.ru** мы указали направление, даты и вид жилья «Хостелы» **4.3**.

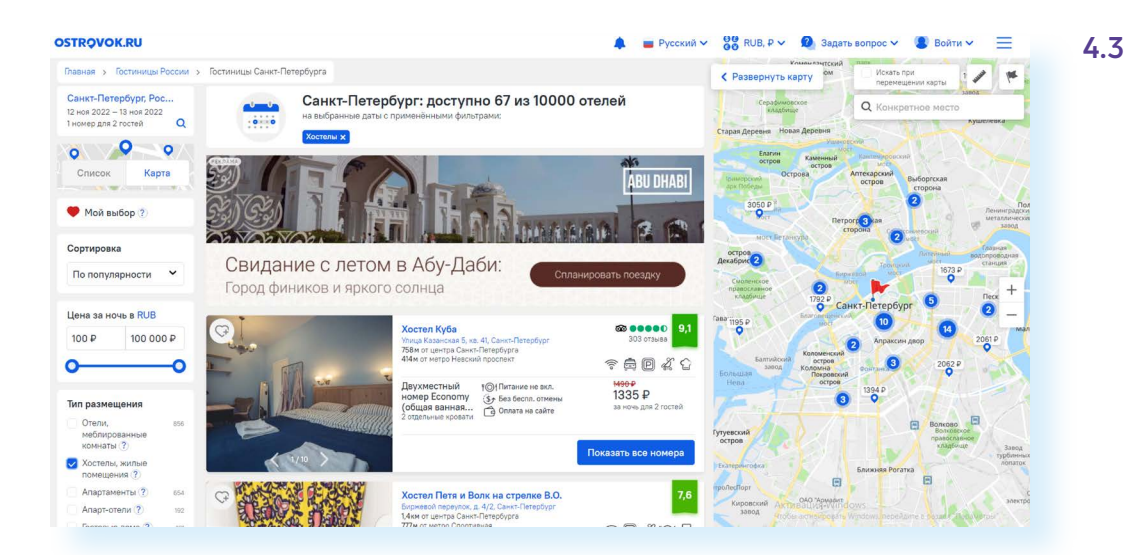

### **Комната, квартира, апартаменты и дома частных лиц**

В этой категории встречаются достаточно экономные варианты, но они менее надежны. Например, есть риск, что хозяин решит отменить бронь в самый последний момент, и вам придется срочно искать другой вариант.

При выборе жилья нужно определить, каким предпочтениям оно должно соответствовать:

- **1.** Сколько вы готовы потратить на проживание?
- **2.** Где должно располагаться жилье?
- **3.** Есть ли необходимость в трансфере (услуге по организации переезда с вокзала или из аэропорта до жилья)?
- **4.** Нужно ли питание?
- **5.** Должен ли быть бесплатный интернет?
- **6.** Нужен ли отдельный санузел?
- **7.** Нужен ли холодильник в номере?
- **8.** Время заселения и выезда?

Ответив на эти вопросы и выделив обязательные условия, можно приступать к поиску. Например, ищем двухместный номер в Санкт-Петербурге на определенные даты.

Можно посмотреть цены на нескольких системах бронирования и сравнить их.

Все сайты работают по одинаковому принципу. На главной странице форма поиска, в которой нужно вписать:

- направление;
- дату заезда и выезда (нужно нажать на изображение календаря в соответствующем поле и выбрать дату);
- количество туристов;
- нажать «Найти» **4.4**.

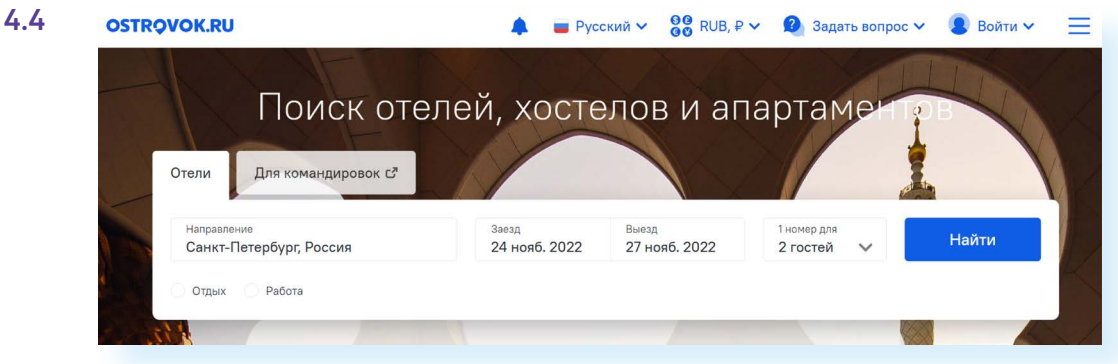

Сайт выдаст целый список вариантов. Можно уточнить поиск.

Слева — пункт «Сортировка». Нужно нажать на него и выбрать вариант сортировки. Например, «Сначала дешевые».

Далее можем ограничить запрашиваемую цену, выставив диапазон «От» и «До». На сайте **ostrovok.ru** вы можете вписать приемлемую стоимость слева в соответствующее поле. Имейте в виду, что самые дешевые — это хостелы, где живут в общих номерах с удобствами на этаже.

Слева можно уточнить «Тип проживания». В нашем примере мы выделили «Отели», «Апартаменты», «Апарт-отели», «Гостевые дома».

Отметим расположение. 30 км от центра — это далеко. Давайте укажем 6 км и поставим галочку напротив пункта «Рядом с метро» **4.5**.

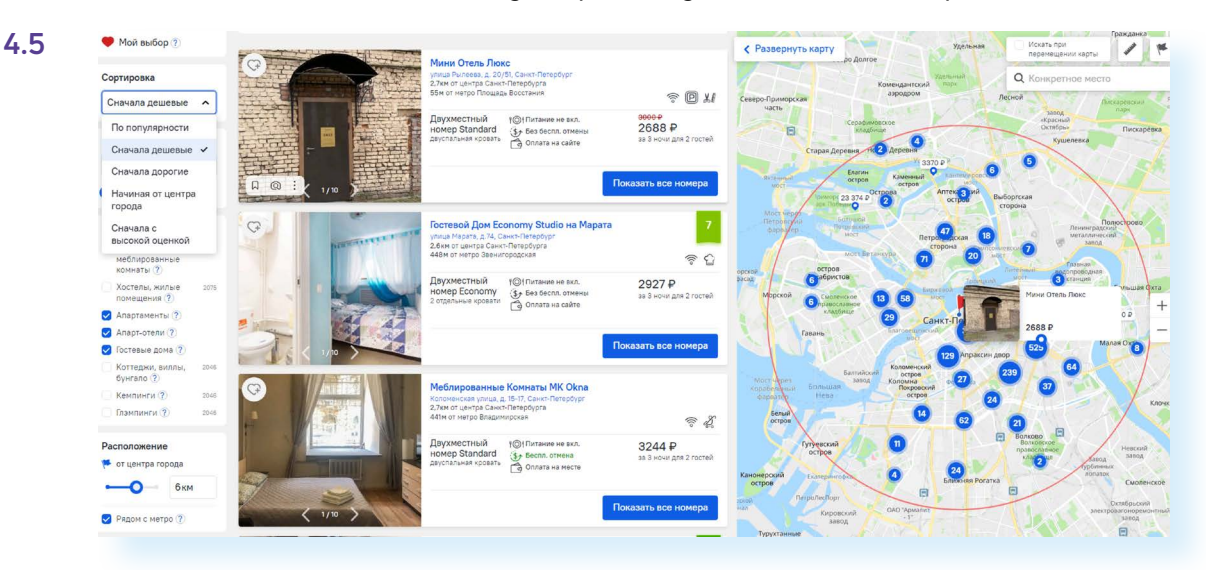

Ниже — еще один важный блок, который касается услуг и дополнительных опций. Можно отметить существенные для вас. Например, поставить галочку напротив пунктов «Бесплатный интернет», «Ванная комната в номере».

Еще ниже можно указать особенности размещения и тип питания.

Обратите внимание, что на сайте с правой стороны есть карта, где вы можете посмотреть расположение отеля или поискать другие варианты.

Для этого вверху нажмите «Развернуть карту». Значки на карте — это отели, апартаменты, квартиры по указанным вами параметрам. Чтобы приблизить или уменьшить масштаб, используйте колесико мыши.

Чтобы передвинуть карту, нужно навести на нее курсор, нажать левую клавишу мыши и двигать, не отпуская.

Когда вы наводите курсор на объект, отображается стоимость и фото из отеля **4.6**.

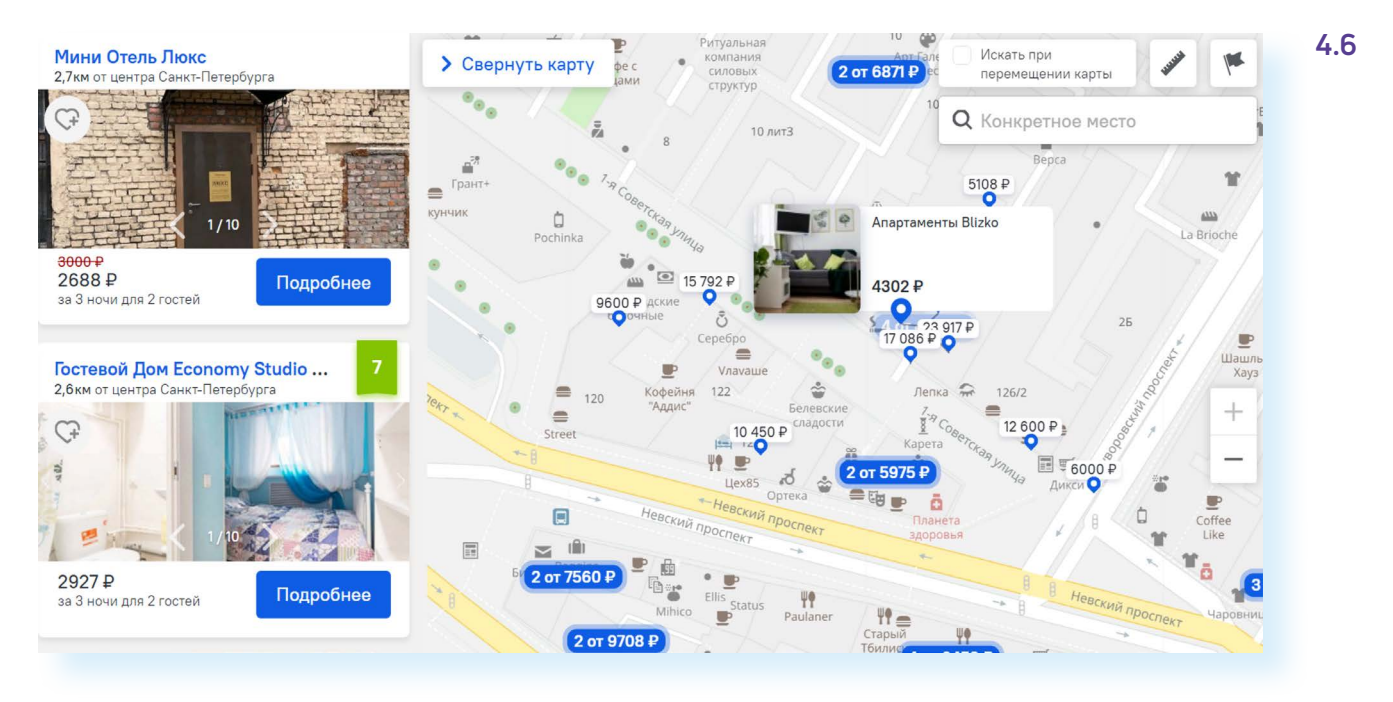

Кликните на фотографию, откроется подробная информация.

Внимательно изучите фотографии, место расположения вашего потенциального жилья, достопримечательности в шаговой доступности. Сильно доверять фото не стоит, отельеры всегда стараются приукрасить их и разместить лучшие изображения номеров.

Ниже — варианты размещения. Тут нужно акцентировать внимание:

- на удобствах в номере;
- питании (включено или нет);
- форме оплаты.

В примере ниже мы видим два варианта:

- оплата сейчас и возможность бесплатной отмены бронирования до определенной даты;
- оплата по прибытии. Сумма будет чуть больше. Также возможна бесплатная отмена бронирования до определенной даты. Но даже в этом случае нужно ввести номер карты. Если гость не приедет, не отменив заказ, с карты спишется сумма, равная стоимости одной ночи проживания **4.7**.

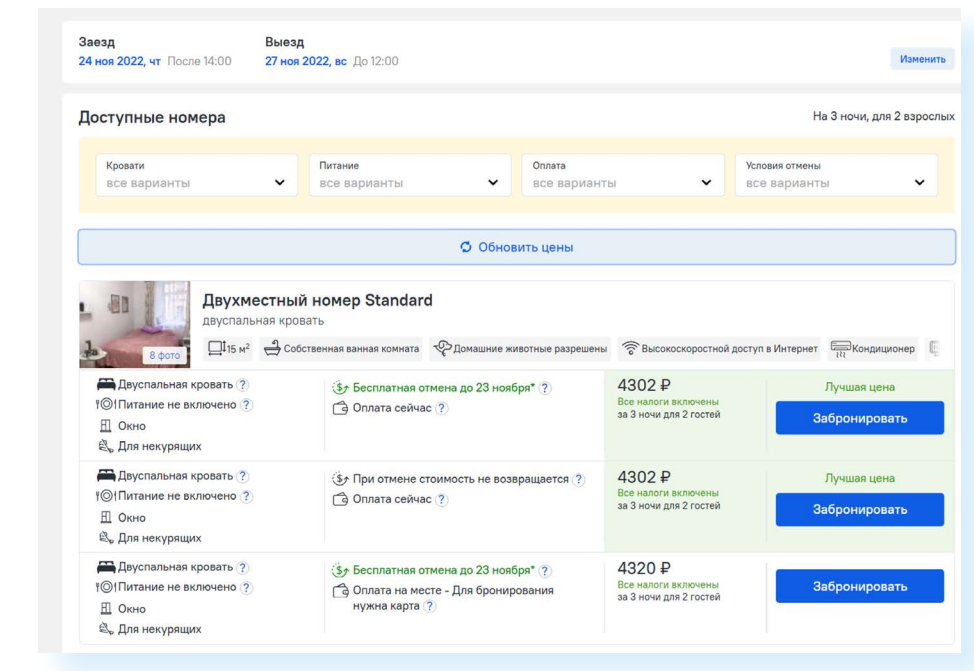

Прежде чем забронировать, обязательно прочитайте всю информацию. Пролистните страницу вверх.

Здесь вы найдете:

- карту с адресом отеля;
- информацию о достопримечательностях и ближайших станциях метро;
- перечень всех услуг и удобств в отеле;
- условия заселения: время заезда и выезда **4.8**.

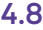

**4.7**

#### Какие есть ещё удобства?

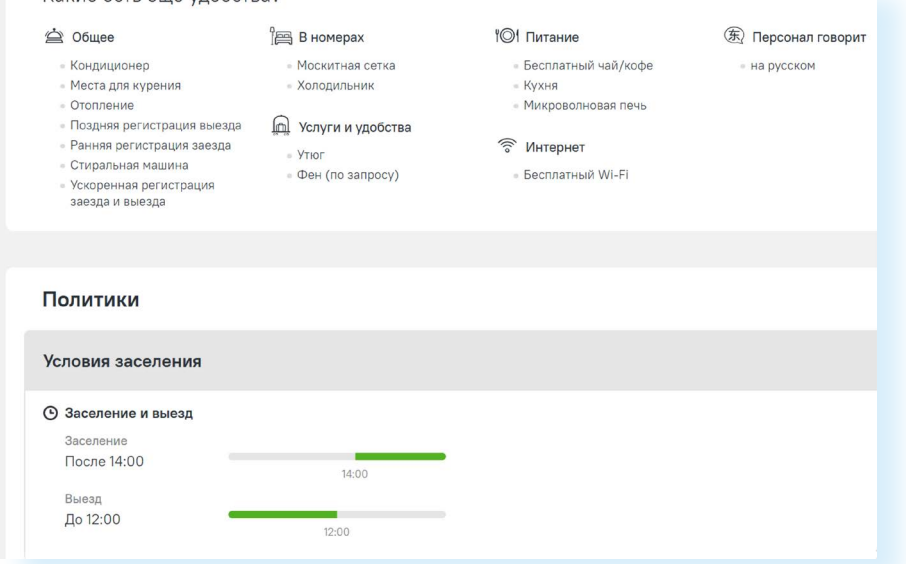

Что еще нужно сделать перед бронированием? Посмотрите отзывы об отеле. Как правило, их публикуют на сайте, где вы бронируете жилье. Прокрутите страницу вверх. Внизу — несколько отзывов. На их основе формируется общая оценка объекта **4.9**.

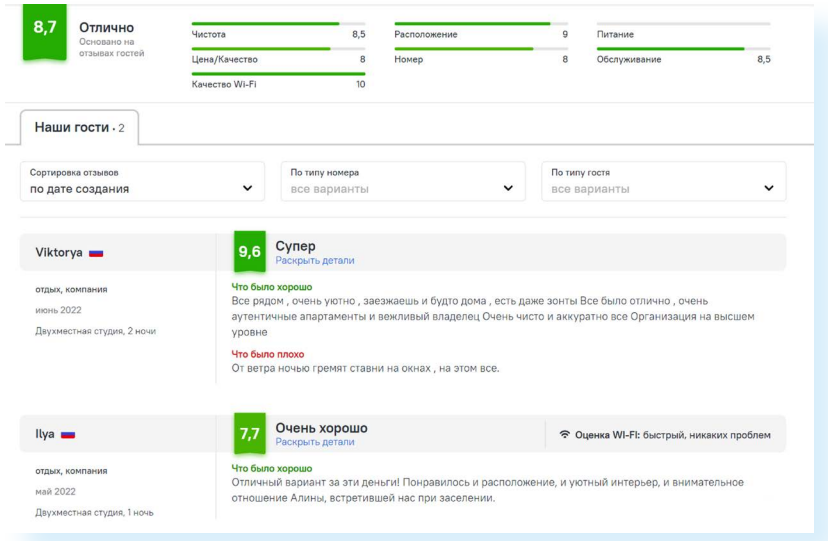

Если отзывов на сайте недостаточно, можно скопировать название гостиницы и перейти на сайт поисковой системы. Впишите запрос «отзывы (название отеля, название города)».

Если возникли сомнения, посмотрите на другом сайте варианты размещения на те же даты. Возможно, дешевле поискать квартиры или частные апартаменты на сайте **sutochno.ru**. Здесь тоже нужно ввести направление, даты, количество туристов.

Справа — карта c местоположением объектов, слева — предложения и фильтры, сужающие поиск. Здесь можно указать «Варианты размещения».

Для уточнения дополнительных параметров нужно нажать «Еще фильтры». Здесь есть раздел, касающийся взаимодействия с хозяевами жилья. Есть возможность выбрать владельцев со статусом «Суперхозяин», опции «Ранний заезд», «С хорошими отзывами», «Бесконтактное заселение» (вам сообщат код для входа в арендованное вами помещение, присутствие хозяина не потребуется) **4.10**.

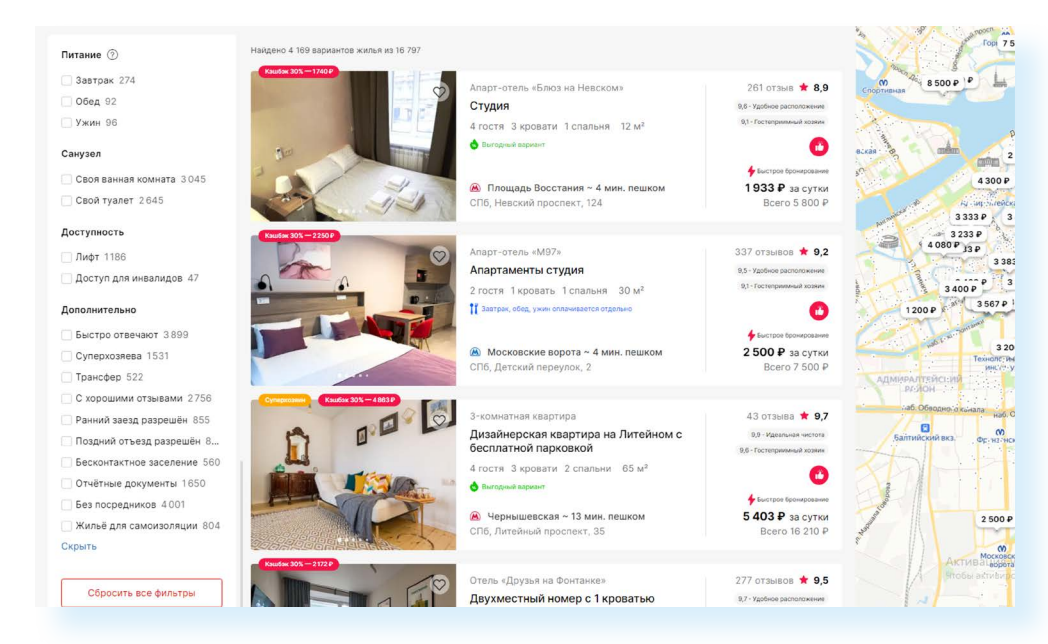

### **4.10**

**4.9**

#### **Как искать жилье на сайте:**

- **1.** Зайдите на сайт, специализирующийся на бронировании отелей.
- **2.** Заполните форму поиска: направление, количество туристов, даты.
- **3.** С помощью дополнительного меню уточните поиск.
- **4.** Выберите жилье, забронируйте.

# **Как оформить бронирование**

Когда выбор сделан, нужно нажать кнопку «Забронировать».

Бронирование — стандартная процедура на любом сайте. Нужно указать электронную почту, телефон для связи, имена, фамилии, паспортные данные гостей. Стоит проинформировать о примерном времени заезда. Возможно, вам смогут приготовить номер пораньше.

Вы можете также написать свои пожелания. Например, подготовить номер с красивым видом или балконом (если есть такая возможность). Отельера это ни к чему не обязывает, он может и не учесть ваши пожелания. Далее нужно будет нажать «Продолжить» **4.11**.

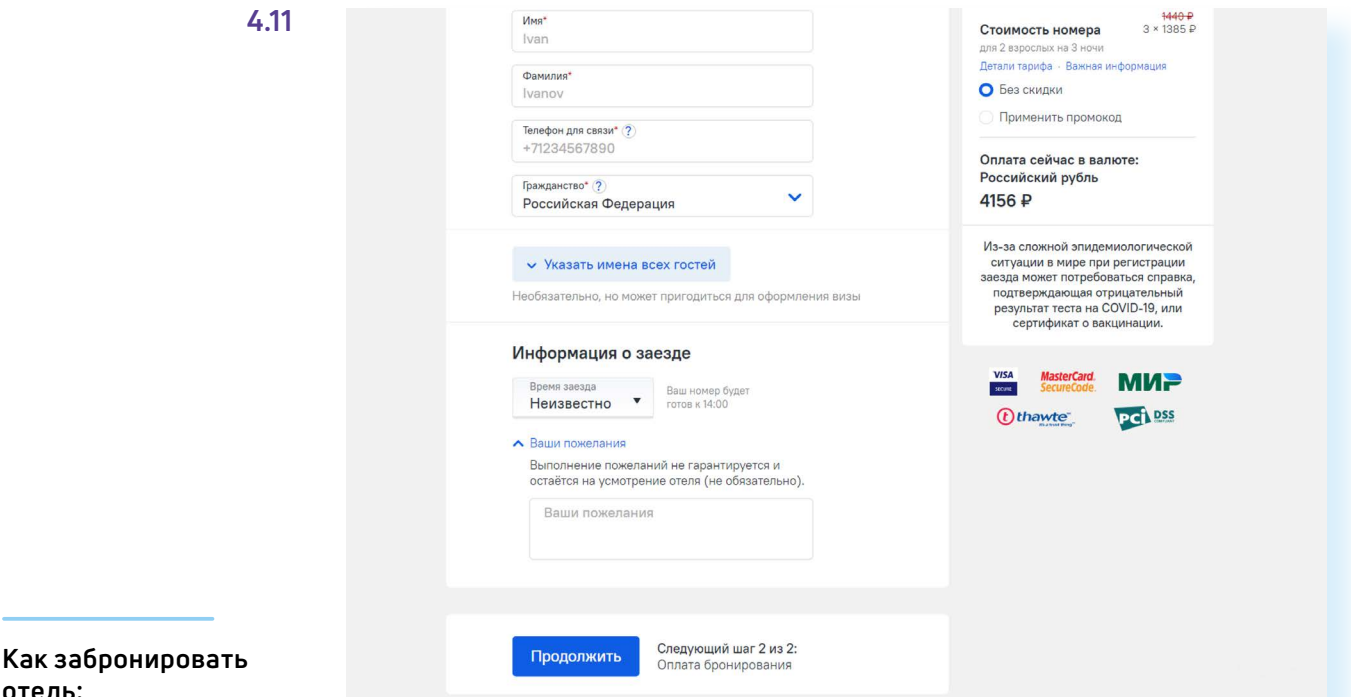

**1.** Перейдите на сайт бронирования отелей.

**отель:**

- **2.** Пройдите регистрацию.
- **3.** Зайдите на страничку отеля.
- **4.** Ознакомьтесь с условиями бронирования.
- **5.** Выберите номер.
- **6.** Впишите свои личные данные.
- **7.** Впишите данные банковской карты.
- **8.** Проверьте, пришло ли на ваш электронный адрес подтверждение о бронировании.

Затем нужно указать данные банковской карты и провести оплату. Информация о бронировании тут же поступит на указанный вами адрес электронной почты.

После оформления бронирования на сайте у вас появится личный кабинет. Логином служит указанный вами адрес электронной почты. Для ввода пароля можно воспользоваться опцией его восстановления.

В следующий раз, когда вы будете бронировать жилье для поездки, стоит сразу авторизоваться на сайте (ввести свой логин и пароль).

Вверху справа отображается значок вашего профиля. Если нажать на него, вы сможете перейти к информации о своих бронированиях. Также здесь будет информация о предоставленных вам бонусах (например, баллы или промокоды, при вводе которых вы получаете скидку на бронирование).

Кроме того, авторизовавшись, вы сможете формировать свой список отелей или мест проживания. Достаточно около нужного отеля вверху нажать значок сердца (пример на сайте бронирования **ostrovok.ru**). Найти отмеченные объекты вы сможете, перейдя в свой профиль и нажав пункт «Мои избранные отели» **4.12**.

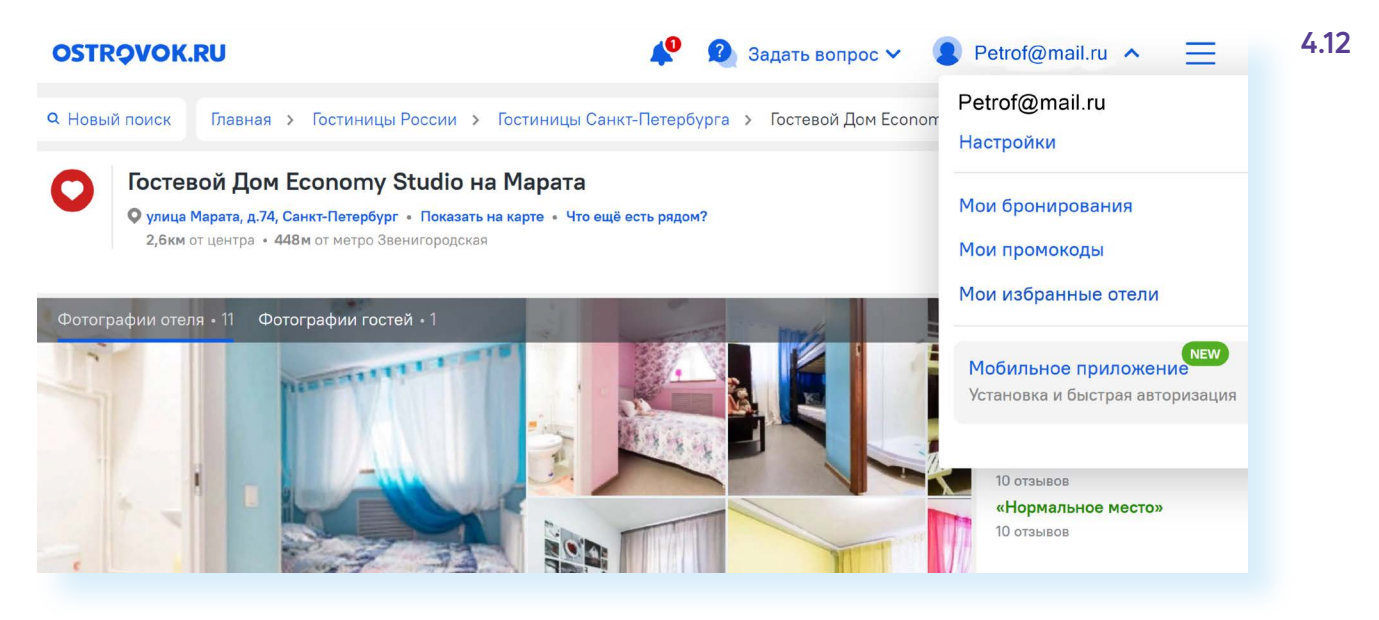

На сайте **sutochno.ru** для бронирования нужно указать номер своего телефона, по которому с вами свяжется хозяин. Нужно учесть, что многие владельцы, предоставляя жилье в аренду, берут залог, который возвращается после вашего отъезда.

Вы и сами можете через сайты бронирования сдавать в аренду дом или квартиру.

Для этого нужно найти соответствующий раздел «Партнерам» или «Объектам размещения». Например, на **sutochno.ru** наверху — пункт «Сдаете жилье?» **4.13**.

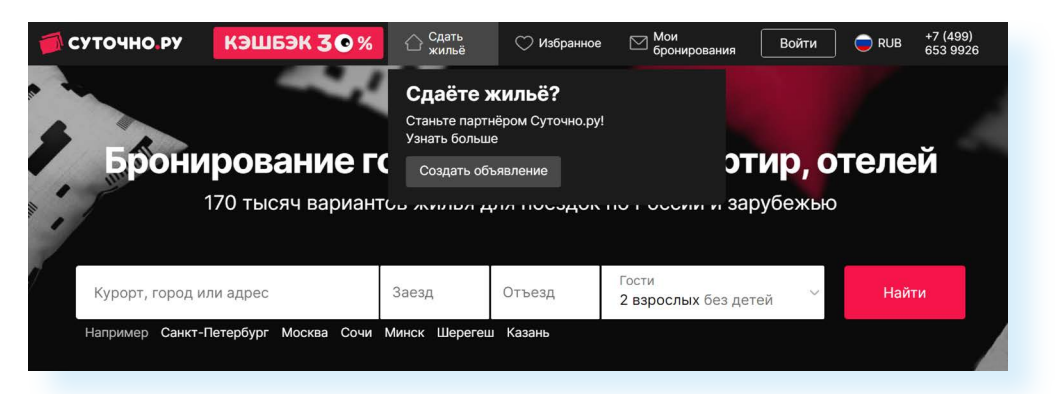

**На сайтах, предоставляющих услуги бронирования отелей, рекомендуется регистрироваться. В этом случае в личном кабинете вы сможете управлять бронированием (например, отменить его в случае форс-мажора). А еще вам предоставят скидки, если вы будете пользоваться услугами сайта постоянно.**

**!**

**4.13**

Если возникли вопросы при оформлении номера в отеле, можно связаться со службой поддержки сайта. Например, на **ostrovok.ru** раздел «Служба поддержки» и «Контакты» находится в подвале главной страницы. Как правило, администраторы все вопросы стараются решить оперативно **4.14**.

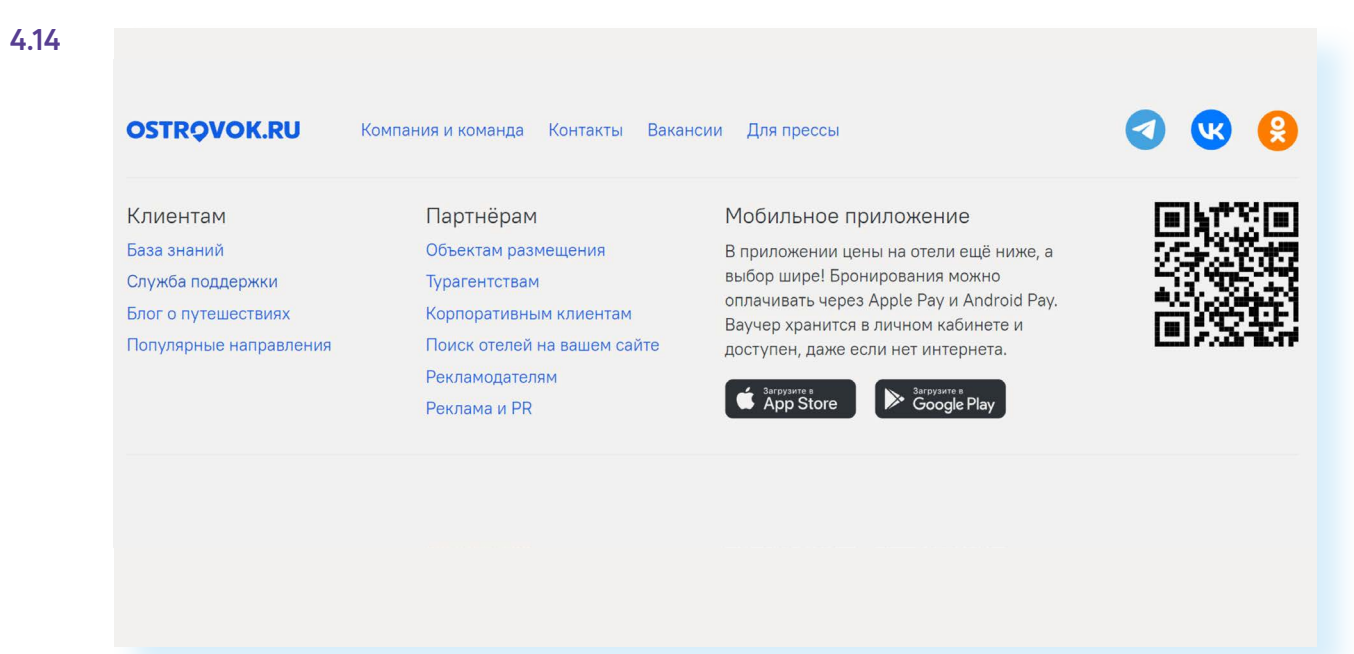

# **Правила безопасности при бронировании или аренде отелей и жилья**

Конечно, при бронировании необходимо быть внимательными и соблюдать правила безопасности.

Бронируйте жилье на проверенных сайтах, а также на сайтах крупных компаний, которые уже давно работают в туристической сфере. Не рассматривайте дешевые предложения в социальных сетях или на сайтах бесплатных объявлений.

Будьте внимательны при заполнении даты прибытия и отъезда, учитывайте разницу часовых поясов, проверьте время заселения и выезда, чтобы быть готовыми к просьбе освободить номер.

Если вы бронируете частное жилье, перед бронированием постарайтесь связаться с хозяином. Убедитесь, что вариант на сайте будет соответствовать вашим ожиданиям.

Обязательно посмотрите на карте, где располагается ваше жилье, сколько ехать от него до центра. Введите адрес на «Яндекс.Картах» и посмотрите, как далеко оно от основных достопримечательностей.

Всегда можно отказаться от некоторых услуг, если они вам не нужны. Например, от платной уборки или доставки газет. Курортный сбор является обязательным в южных регионах России и в некоторых странах, поэтому необходимо учитывать эти дополнительные расходы при бронировании отеля.

Всегда читайте отзывы об отелях на нескольких сайтах. Так вы составите более правильное мнение о вашем потенциальном месте проживания.

Сравнивайте цены, ищите предложения на разных сайтах. Если вы не уверены, что точно сможете поехать в путешествие, бронируя жилье, выбирайте вариант с возможностью бесплатной отмены брони.

## **Контрольные вопросы**

- **1.** Какие виды сайтов, предлагающих услуги по бронированию жилья, вы знаете?
- **2.** На что обратить внимание при выборе отеля?
- **3.** Как уточнить местоположение потенциального жилья?
- **4.** Как найти подходящее жилье по выгодной цене?
- **5.** Всегда ли нужно оплачивать проживание в отеле на сайте?
- **6.**Почему лучше зарегистрироваться на сайте бронирования жилья?
- **7.** Нужно ли распечатывать информацию о бронировании отеля?